## **ELEMENTE INTRODUCTIVE PRIVIND MODELAREA CU ELEMENTE FINITE UTILIZÂND SOFT-UL CATIA**

 Modelarea cu metoda elementelor finite a sistemelor mecanice, utilzând soft-ul CATIA V5R10 sau versiuni evoluate (soft care este utilizat pentru modelarea elementelor, subansamblelor şi structurilor din prezenta lucrare), este caracterizată de o serie de avantaje care se referă, în principal, la:

- modelarea unor domenii cu geometrie complexă;
- modelarea ansamblelor și subansamblelor;
- flexibilitate;
- modelarea unor categorii relativ mari de materiale existente în biblioteca soft-ului;
- modelarea materialelor cu comportare neliniară;
- modelarea domeniilor unidimensionale, bidimensionale si tridimensionale;
- modelarea legăturilor fixe şi mobile dintre elementele componente ale ansamblelor şi subansamblelor;
- modelarea legăturilor cu baza (partea fixă);
- modelarea încărcărilor de tip: forțe concentrate sau distribuite; momente; accelerații; mase concentrate sau distribuite; deplasări impuse; acceleraţii; temperaturi;
- posibilitatea verificării întocmirii corecte a modelului;
- posibilități de analiză statică, a modurilor și frecvențelor proprii de vibrație și de analiză termică;
- viteze relativ mari de analiză a modelului;
- posibiltăți de vizualizare a reultatelor sub formă de: câmpuri de valori în codul culorilor; stări deformate şi animate; liste de valori; grafice.

Analiza comparativă a rezultatelor obtinute în urma rezolvării modelelor întocmite în softurile care au la bază metoda elementelor finite (MEF) gen CATIA, PATRAN/NASTRAN şi NASTRAN for Windows au evidențiat diferențe nesemnificiative (sub  $2\%$ ), ceea ce confirmă posibilitzatea utilizării soft-ului CATIA pentru modelarea cu elemente finite.

 Modelarea cu elemente finite prin intermediul soft-ului CATIA presupune, ca şi în cazul utilizării celorlate soft-uri care au la bază MEF, parcugerea unor etape specifice, prezentate în tabelul 1 [1, 7, 14, 15, 20]. În continuare se prezintă comenzile utilizate în cadrul prezentei lucrări.

Comenzile generale de vizualizare sunt:

(**Fit All In**) ≈ *vizualizare a întregului model prin autoscalare*.

(**Pan**) ≈ *vizualizare a modelului prin transla*ţ*ie*.

- (**Rotate**) ≈ *vizualizare a modelului prin rota*ţ*ie*.
- (**Zoom In**) ≈ *vizualizare a modelului prin m*ă*rire*.

(**Zoom Out**) ≈ *vizualizare a modelului prin mic*ş*orare*.

Vizualizarea comenzilor "ascunse" se realizează prin parcurgerea comenzilor

**View** ⇒ **Toolbars** ⇒ **Customize...** ⇒ **Commands** ⇒ **Categories/All Commands**, **Commands**, *se selecteaz*ă *comanda dorit*ă ⇒ *click mouse stânga* ş*i se plaseaz*ă *comanda în bara de comenzi* ⇒ *se elibereaz*ă *mouse-ul*.

Tabelul 1

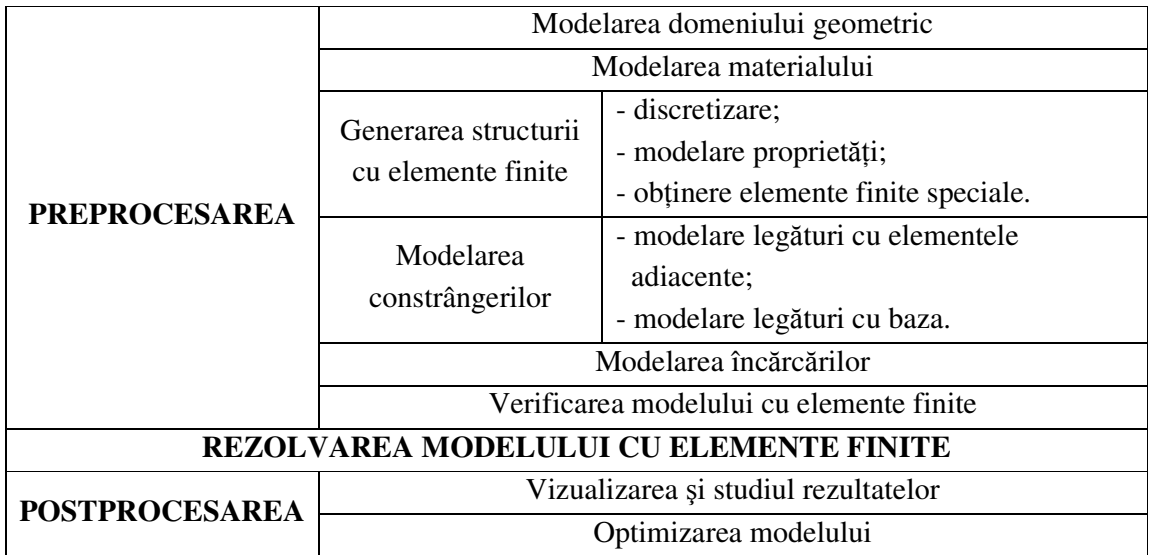

**Modelarea domeniului geometric** al problemei constă în descrierea formei şi dimensiunilor pieselor sau elementelor componente ale ansamblelor şi subansamblelor care se modelează cu metoda elementelor finite.

 În soft-ul CATIA, descrierea profilelor plane care stau la baza generării elementelor tridimensionale se realizează în modulul **Sketcher**, prin parcurgerea succesiunilor de comenzi

**Start** ⇒ **Mechanical Design** ⇒ **Part Design** ⇒ (**Sketcher**).

Comenzile din modulul **Sketcher**, utilizate în prezenta lucrare, se referă la:

 (**Snap to Point**) ≈ *op*ţ*iunea snap de pozi*ţ*ionare a mouse-ului la intersec*ţ*ia liniilor din caroiaj*.

 (**Construction/Standard Element**) ≈ *se deseneaz*ă*/transform*ă *linii sau curbe ajut*ă*toare, f*ă*r*ă *a fi considerate linii de contur*.

 (**Geometrical Constraints**) ≈ *se activeaz*ă *în cazul introducerii constrângerilor geometrice (dimensiuni sau condi*ţ*ii de dependen*ţă *– coinciden*ţă*, paralelism, perpendicularitate, concentricitate etc.)*.

(**Profile**) ≈ *se deseneaz*ă *conturul închis*.

(**Rectangle**) ≈ *se deseneaz*ă *un dreptunghi*.

(**Hexagon**) ≈ *se deseneaz*ă *un hexagon*.

(**Circle**) ≈ *se deseneaz*ă *un cerc, prin metoda* **centru - raz**ă.

(**Line**) ≈ *se deseneaz*ă *o linie*.

(**Point by Clicking**) ≈ *se deseneaz*ă *un punct, prin metoda* **click**.

(**Intersection Point**) ≈ *se deseneaz*ă *un punct la intersec*ţ*ia a dou*ă *linii*.

(**Corner**) ≈ *se genereaz*ă *o racordare*.

(**Chamfer**) ≈ *se genereaz*ă *o te*ş*itur*ă.

(**Quick Trim**) ≈ ş*tergere linii între puncte de intersec*ţ*ie*.

(**Symmetry**) ≈ *generarea entit*ăţ*ilor simetrice fa*ţă *de o ax*ă.

(**Translate**) ≈ *copierea prin transla*ţ*ie dup*ă *o ax*ă.

(**Rotate**) ≈ *copierea prin rota*ţ*ia în jurul unui punct*.

 (**Constraint**) ≈ *se definesc dimensiuni tip lungimi, distan*ţ*e, unghiuri, prin* **selectarea entit**ăţ**ii geometrice** ş**i a comenzii**.

 (**Constraints Defined in Dialog Box**) ≈ *se definesc cosntrângeri geometrice tip condi*ţ*ii de dependen*ţă *(distan*ţă*, lungime, unghi, raz*ă*/diametru, simetrie, puncte de mijloc, puncte echidistante, fixare, coinciden*ţă*, concentricitate, tangen*ţă*, paralelism, perpendicularitate, orizontalitate, verticalitate), prin* **selectarea a dou**ă **entit**ăţ**i geometrice** ş**i a comenzii**.

 (**Measure Between**) ≈ *m*ă*surare distan*ţă *între dou*ă *entit*ăţ*i prin* **selectarea a dou**ă **entit**ăţ**i geometrice** ş**i a comenzii**.

(**Measure**) ≈ *m*ă*surare dimensiuni prin* **selectarea entit**ăţ**ii geometrice** ş**i a comenzii**.

(**Exit Workbench**) ≈ *ie*ş*ire din modulul* **Sketcher** – *se intr*ă *în modulul* **Part**.

 Descrierea elementelor tridimensionale, se realizează în modulul **Pad** prin parcurgerea succesiunilor de comenzi

**Start** ⇒ **Mechanical Design** ⇒ **Part Design**.

Comenzile din modulul **Pad**, utilizate în prezenta lucrare, se referă la:

(**Point**) ≈ *creare punct*.

(**Line**) ≈ *creare linie*.

 $\sim$  (**Polyline**)  $\approx$  *creare polilinie.* 

(**Extrude Surface**) ≈ *generarea suprafe*ţ*ei prin extrudarea unei linii*.

(**Pad**) ≈ *extrudare dup*ă *o direc*ţ*ie*.

(**Shaft**) ≈ *rota*ţ*ie dup*ă *o direc*ţ*ie*.

(**Pocket**) ≈ *generare gol prin "extragere" de material a unui profil închis*.

(**Hole**) ≈ *generare gaur*ă.

(**Rib**) ≈ *extrudare dup*ă *o curb*ă.

(**Slot**) ≈ *generare gol prin "extragere" de material a unui profil închis dup*ă *o curb*ă.

(**Helix**) ≈ *generare spiral*ă *spa*ţ*ial*ă.

(**Spiral**) ≈ *generare spiral*ă *plan*ă.

(**Edge Fillet**) ≈ *generare racordare*.

(**Chamfer**) ≈ *generare te*ş*itur*ă.

(**Translation**) ≈ *transla*ţ*ia dup*ă *o direc*ţ*ie a unei entit*ăţ*i*.

(**Rotation**) ≈ *rota*ţ*ia dup*ă *o direc*ţ*ie a a unei entit*ăţ*i*.

(**Symmetry**) ≈ *generarea a unei entit*ăţ*i simetrice fa*ţă *de o ax*ă.

(**Mirror**) ≈ *oglindirea a unei entit*ăţ*i fa*ţă *de un plan*.

(**Rectangular Patern**) ≈ *copierea a unei entit*ăţ*i prin dispunere matriceal*ă.

(**Circular Patern**) ≈ *copierea a unei entit*ăţ*i prin dispunere circular*ă.

 (**Measure Between**) ≈ *m*ă*surare distan*ţă *între dou*ă *entit*ăţ*i prin* **selectarea a dou**ă **entit**ăţ**i geometrice** ş**i a comenzii**.

(**Measure**) ≈ *m*ă*surare dimensiuni prin* **selectarea entit**ăţ**ii geometrice** ş**i a comenzii**.

(**Insert** ⇒ **Axis System**) ≈ *crearea unui sistem de referin*ţă *local*.

 Descrierea ansamblelor şi subansamblelor se realizează în modulul **Assembly Design** prin parcurgerea succesiunilor de comenzi

**Start** ⇒ **Mechanical Design** ⇒ **Assembly Design**.

Comenzile din modulul **Assembly Design**, utilizate în prezenta lucrare, se referă la:

 (**Existing Component**) ≈ *inserarea pieselor de tip* **Part** *prin activarea specifica*ţ*iei* **Product** *din arborescen*ţă.

 (**Manipulate**) ≈ *deplasarea corpurilor prin transla*ţ*ie sau rota*ţ*ie; activarea specifica*ţ*iei* **With respect to constraints** *presupune deplasarea corpurilor cu p*ă*strarea constrângerilor geometrice*.

 (**Coincidence**) ≈ *creare constrângeri de tip coinciden*ţă *între: puncte, linii, plane, suprafe*ţ*e*.

(**Contact**) ≈ *creare constrângeri de tip contact între suprafe*ţ*e*.

(**Offset Constraint**) ≈ *creare constrângeri de tip distan*ţă.

 (**Angle Constraint**) ≈ *creare constrângeri de tip unghi; se por activa specifica*ţ*iile de tip paralelism sau perpendicularitate*.

(**Fix Component**) ≈ *creare constrângeri de tip fixare*.

 (**Measure Between**) ≈ *m*ă*surare distan*ţă *între dou*ă *corpuri prin* **selectarea a dou**ă **entit**ăţ**i geometrice** ş**i a comenzii**.

(**Measure**) ≈ *m*ă*surare dimensiuni prin* **selectarea entit**ăţ**ii geometrice** ş**i a comenzii**.

**Modelarea materialului** se poate realiza în modulul **Part** sau în modulul **Assembly Design** prin activarea comenzii

 (**Apply Material**) ≈ *identificarea materialului de tip: material de construc*ţ*ie, textile, metale, materiale speciale (plastic, sticl*ă*, cauciuc, ap*ă*), roc*ă*, lemn* ⇒ *selectare material* ⇒ *selectare* **Part** ⇒ **Apply Material** ⇒ **OK**. *Prin efectuarea unui dublu click pe un material se vizualizeaz*ă ş*i se pot modifica parametrii mecanici* ş*i termici ai materialului: modulul lui*  **Young**, *coeficientul lui* **Poisson**, *densitatea, coeficientul de dilata*ţ*ie termic*ă*, limita de curgere* (fig.1).

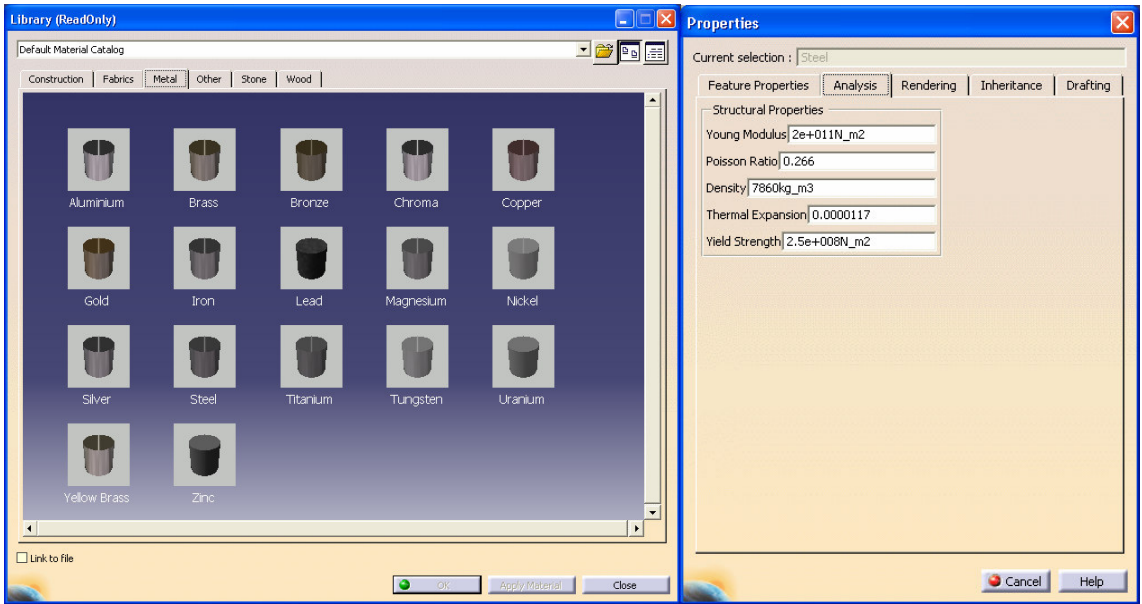

Fig.1

Generarea modelului cu elemente finite, în soft-ul CATIA, în funcție de tipul analizei, se realizează în modulul **Generative Structural Analysis**

prin parcurgerea succesiunii de comenzi

- pentru analiza statică:

**Start** ⇒ **Analysis & Simulation** ⇒ **Generative Structural Analysis** ⇒ **New Analysis Case Static Analysis**, **OK** (fig.2);

- pentru analiza modurilor şi frecvenţelor proprii:

**Start** ⇒ **Analysis & Simulation** ⇒ **Generative Structural Analysis** ⇒ **New Analysis Case Free Frequency Analysis**, **OK** (fig.3).

**Generarea structurii cu elemente finite** se realizează în două etape:

- etapa discretizării (alegerea tipului de elemente finite, a mărimii acestora şi a abaterii maxime admise);
- etapa de introducere a proprietăților elementelor finite.

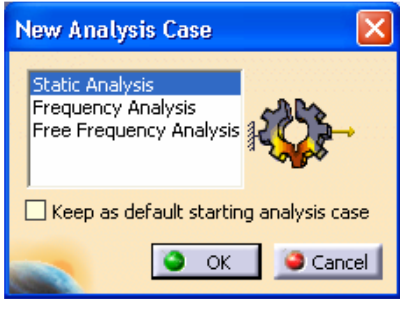

Fig.2

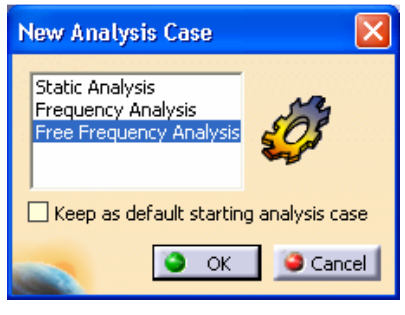

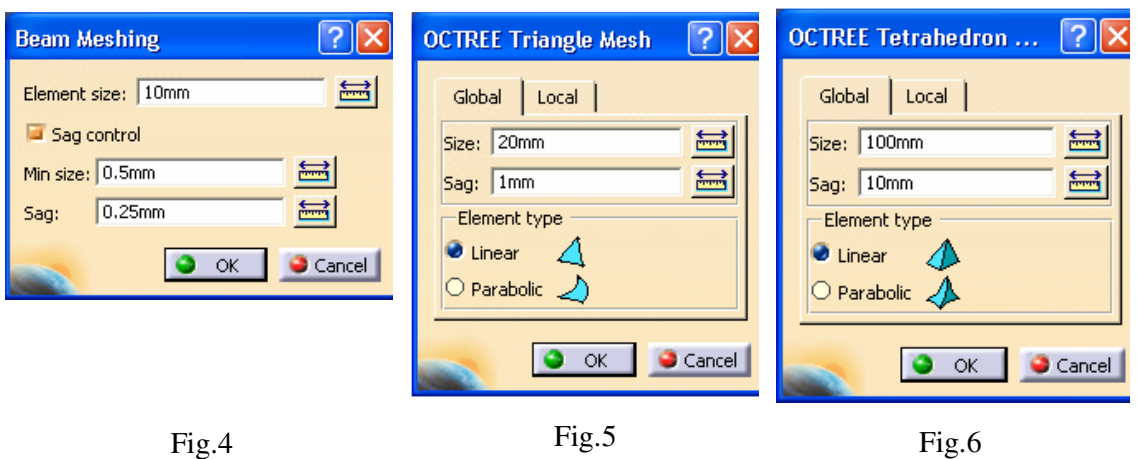

**Discretizarea** se realizează printr-una din comenzile prezentate în continuare, în functiue de tipul domeniului geometric (unidimensional, bidimensional sau tridimensional); **Size** se

referă la dimensiunea elementului finit (lungimea maximă a muchiei), iar **Sag** la eroarea maximă admisă pentru modelarea geometrică.

 (**Beam Mesher**) ≈ *discretizare cu elemente finite de tip linie a domeniilor unidimensionale* (fig.4).

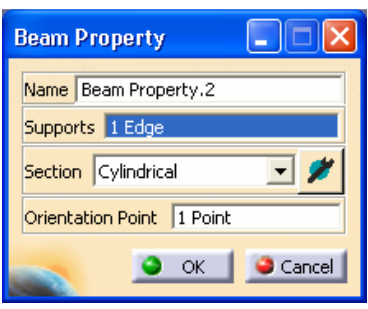

 (**Octree Triangle Mesher**) ≈ *discretizare cu elemente finite de tip triunghi a domeniilor de tip suprafa*ţă*; muchiile elementelor finite pot fi linii drepte sau parabole* (fig.5).

 (**Octree Tetrahedron Mesher**) ≈ *selectarea domeniului tridimensional* (fig.6).

 Introducerea **propriet**ăţ**ilor elementelor finite** este prezentată în continuare.

```
Fig.7
```
❀ (**Beam Property**) ≈ *selectarea domeniului unidimensional, discretizat* (fig.7).

Definirea secțiunii transversale a elementelor finite de tip linie presupune alegerea formei secțiunii și a caracteristicilor geometrice ale acesteia. Punctul de orientare indică orientarea direcţiei *Y*, direcţia *X* fiind tangentă la domeniul unidimensional (tabelul 2).

Tabelul 2

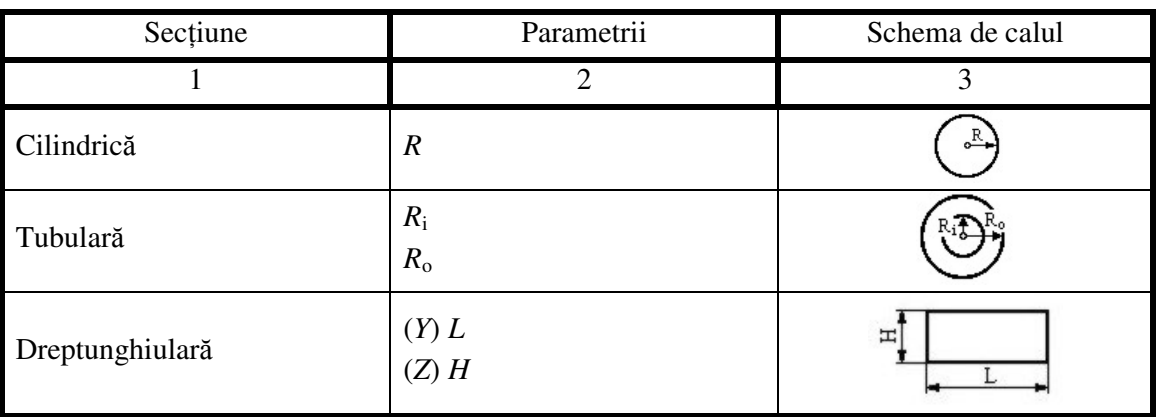

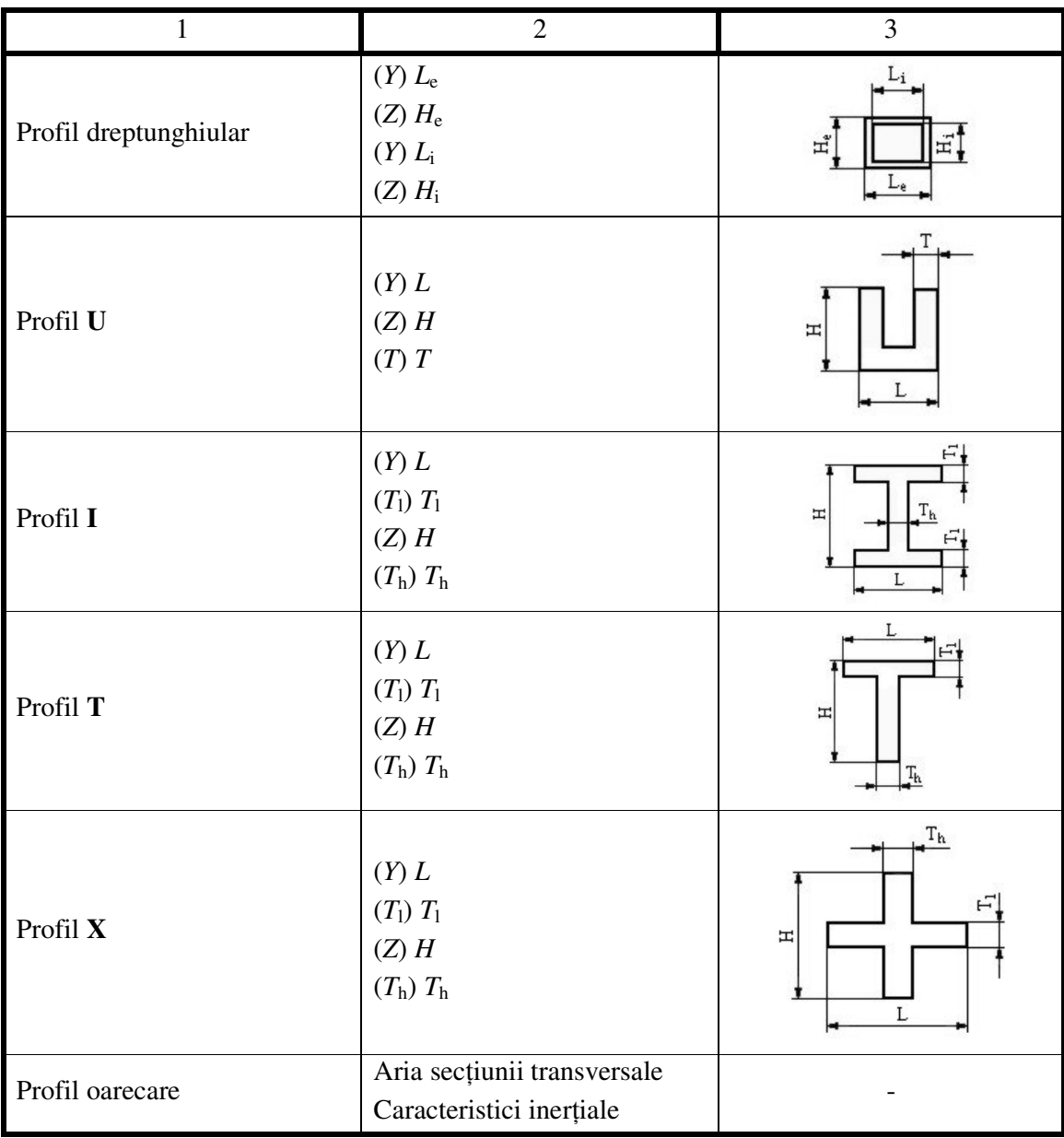

Tabelul 2 (Continuare)

 (**Shell Property**) ≈ *selectarea domeniului bidimensional, discretizat; se introduce valoarea grosimii elementului finit de tip triunghi* (fig.8).

 $\circledcirc$  (**Solid Property**) ≈ *selectarea domeniului tridimensional, discretizat* (fig.9).

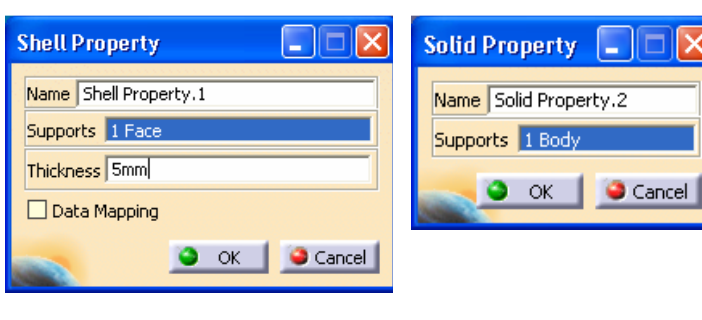

Fig.8 Fig.9

Nivelul de eroare admis se defineşte prin comanda

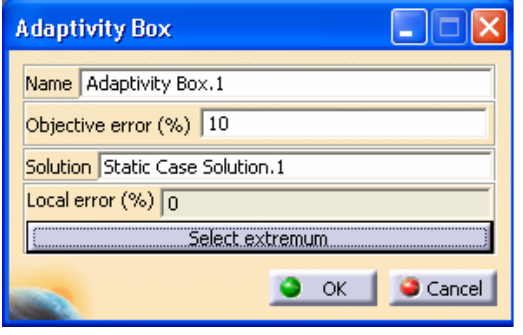

Fig.10

 (**Adaptivity Box**) ≈ *definirea erorii admise* (fig.10).

Observație: generarea structurii cu elemente finite, în cazul domeniilor tridimensionale, se realizează automat, în momentul accesării modulului **Analysis & Simulation**.

**Elementele finite speciale** se obțin prin comenzile prezentate în cpntinuare.

ai (**Smooth Virtual Part**) ≈ *element finit virtual, f*ă*r*ă *mas*ă*, de tip rigid care nu rigidizeaz*ă *entitatea de care este ata*ş*at; conecteaz*ă

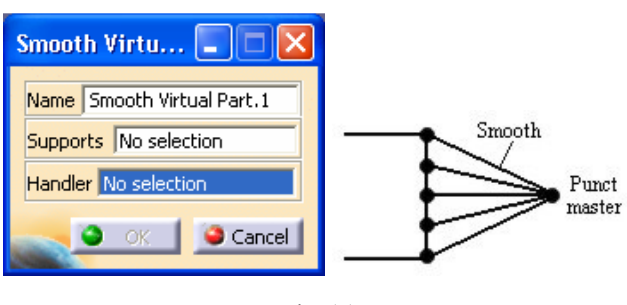

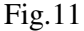

*un punct master (***handler***) de o entitate de slave (***support***) de tip muchie sau suprafa*ţă*; transmite ac*ţ*iuni de tip mas*ă*, constrângeri sau înc*ă*rc*ă*ri aplicate punctului master* (fig.11).

 (**Contact Virtual Part**) ≈ *element finit virtual, f*ă*r*ă *mas*ă*, de tip rigid care ia în considerare rgiditatea* 

*de contact în elementele de leg*ă*tur*ă **contact rod***; conecteaz*ă *un punct master (***handler***) de o* 

**Contact Virtual Part** Name Contact Virtual Par :. 1 Contact rod Supports No selection Rigid Handler No selection Clearance Omm ٠  $-$  OK Cancel Duplicated nodes Fig.12 Rigid Virtual ...  $\vert \_ \vert$ A) Name Rigid Virtual Part.1 Rigid Supports No selection Punct Handler No selection master Cancel

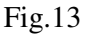

*aplicate punctului master* (fig.13).

*entitate de slave (***support***) de tip muchie sau suprafa*ţă*; valoarea jocului din contact se introduce în caseta*  **Clearance***; transmite ac*ţ*iuni de tip mas*ă*, constrângeri sau înc*ă*rc*ă*ri aplicate punctului master*

## (fig.12).

Punct master

 (**Rigid Virtual Part**) ≈ *element finit rigid, f*ă*r*ă *mas*ă*, care rigidizeaz*ă *entitatea de care este ata*ş*at; conecteaz*ă *un punct master (***handler***) de o entitate de slave (***support***) de tip muchie sau suprafa*ţă*; transmite ac*ţ*iuni de tip mas*ă*, constrângeri sau înc*ă*rc*ă*ri* 

 (**Rigid Spring Virtual Part**) ≈ *element finit elastic, f*ă*r*ă *mas*ă*, cu comportare de arc cu*  ş*ase grade de libertate înseriat cu un element finit rigid, care rigidizeaz*ă *entitatea de care este ata*ş*at; conecteaz*ă *un punct master (***handler***) de o entitate de slave (***support***) de tip muchie sau suprafa*ţă*; transmite ac*ţ*iuni de tip mas*ă*, constrângeri sau înc*ă*rc*ă*ri aplicate punctului master; valorile rigidit*ăţ*ilor de transla*ţ*ie* ş*i rota*ţ*ie dup*ă *cele trei axe se introduc în casetele* **Translation Stiffness** ş*i, respectiv,* **Rotation Stiffenss** (fig.14).

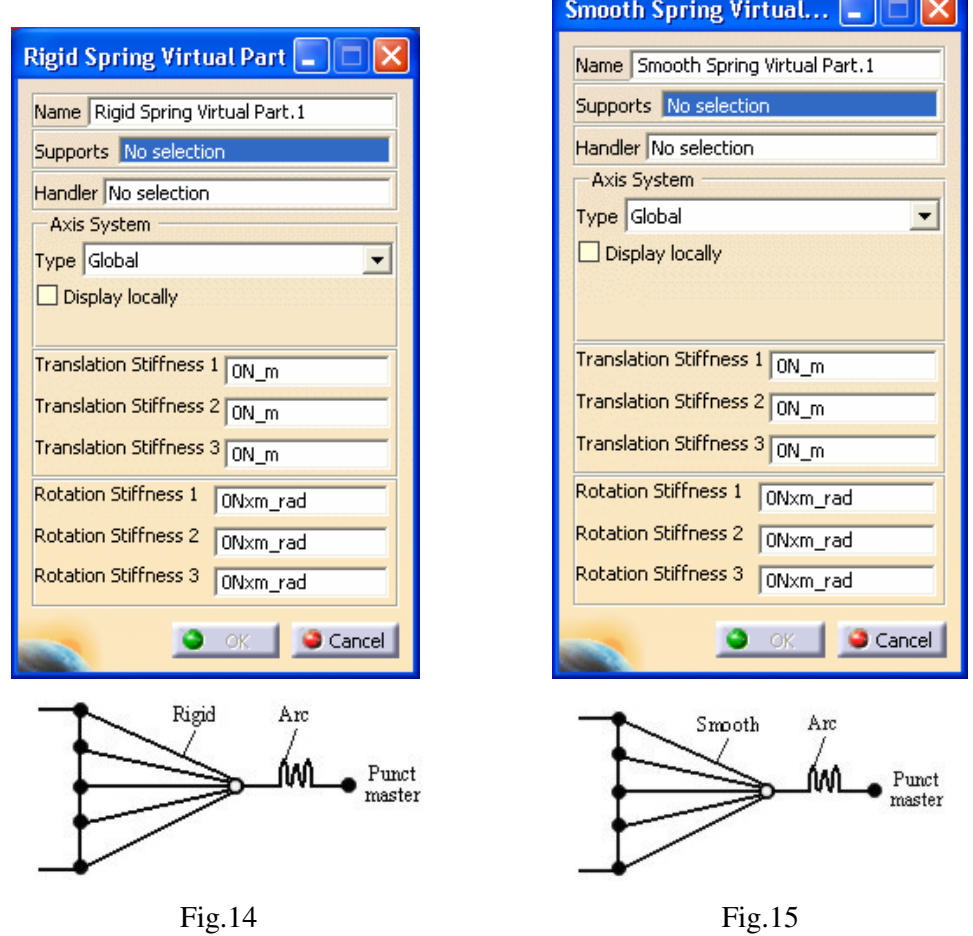

 (**Smooth Spring Virtual Part**) ≈ *element finit elastic, f*ă*r*ă *mas*ă*, cu comportare de arc cu* ş*ase grade de libertate înseriat cu un element finit care nu rigidizeaz*ă *entitatea de care este ata*ş*at; conecteaz*ă *un punct master (***handler***) de o entitate de slave (***support***) de tip muchie sau suprafa*ţă*; transmite ac*ţ*iuni de tip mas*ă*, constrângeri sau înc*ă*rc*ă*ri aplicate punctului master; valorile rigidit*ăţ*ilor de transla*ţ*ie* ş*i rota*ţ*ie dup*ă *cele trei axe se introduc în casetele* **Translation Stiffness** ş*i, respectiv,* **Rotation Stiffenss** (fig.15).

## **Modelarea constrângerilor se realizeaz**ă **prin:**

- modelarea legăturilor cu elementele adiacente;
- modelarea legăturilor cu baza (partea fixă).

**Modelarea leg**ă**turilor cu elementele adiacente** este prezentată în continuare.

(**Spot Welding Connection**) ≈ *element finit ce materializeaz*ă *o leg*ă*tur*ă *fix*ă *de tip* 

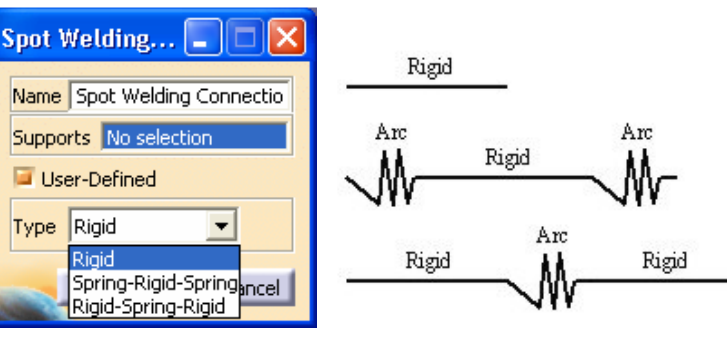

Fig.16

*sudur*ă *prin puncte; se asociaz*ă *unui suport constrângere de asamblare de tip* **Welding Analysis Connections***; tipul cosntrângerii poate fi: rigid*ă*, rigid înseriat cu arcuri cu* ş*ase grade de libertate (se introduc rigidit*ăţ*ile de transla*ţ*ie* ş*i* 

*rota*ţ*ie dup*ă *cele trei axe), arc cu* ş*ase grade de libertate (se introduc rigidit*ăţ*ile de transla*ţ*ie* 

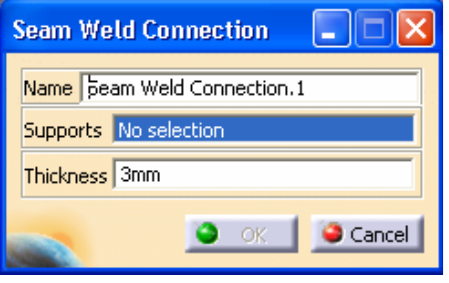

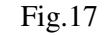

Bott

Nai Sup Tigl Ori ş*i rota*ţ*ie dup*ă *cele trei axe) înseriat cu elemente rigide* (fig.16).

 (**Seam Weld Connection**) ≈ *element finit ce materializeaz*ă *o leg*ă*tur*ă *fix*ă *de tip sudur*ă *continu*ă*; se asociaz*ă *unei constrângeri de asamblare de tip*  **Analysis Seam Weld***; se introduce grosimea sudurii (***Thickness***)* (fig.17).

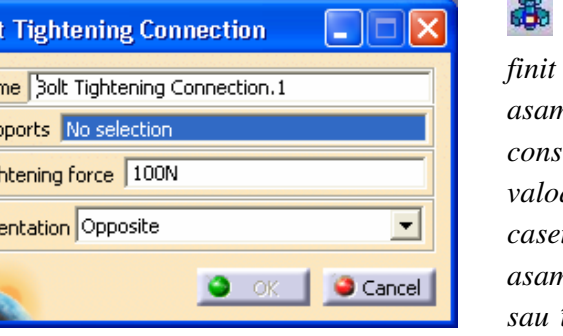

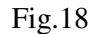

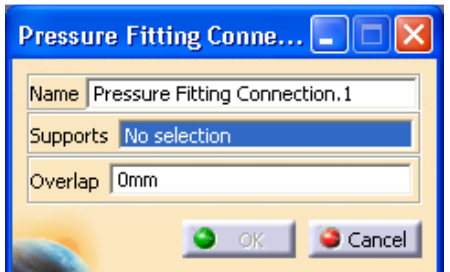

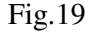

 (**Bolt Tightening Connection**) ≈ *element finit ce materializeaz*ă *o leg*ă*tur*ă *fix*ă *de tip asamblare prin* ş*urub, care se asociaz*ă *unei constrângeri de tip coinciden*ţă *(***Coincidence***); valoarea for*ţ*ei de prestrângere se introduce în caseta* **Tightening force***; sensul for*ţ*elor din asamblare poate fi una spre cealalat*ă *(***Same***) sau în sensuri diferite (***Opposite***);* ţ*ine seama de elasticitatea asambl*ă*rii* (fig.18).

Ф (**Pressure Fitting Connection**) ≈ *element finit ce materializeaz*ă *o leg*ă*tur*ă *fix*ă *de tip asamblare presat*ă *care se asociaz*ă *unei constrângeri de tip coinciden*ţă *(***Coincidence***) sau contact (***Contact***); valoarea jocului din asamblare se introduce în caseta* **Overlap** *(valoarea negativ*ă *se refer*ă *la asamblarea cu joc, iar cea negativ*ă *la asamnblarea presat*ă*);* ţ*ine seama de elasticitatea elementelor asamblate* (fig.19).

 (**Virtual Bolt Tightening Connection**) ≈ *element finit ce materializeaz*ă *o leg*ă*tur*ă *fix*ă *de tip asamblare prin* ş*urub cu tija rigid*ă*, care se asociaz*ă *unei constrângeri de tip coinciden*ţă *(***Coincidence***); valoarea for*ţ*ei de prestrângere se introduce în caseta*  **Tightening force***;* ţ*ine seama de elasticitatea asambl*ă*rii doar în plan perpendicular pe axa suprafe*ţ*elor coincidente (din acest motiv se utilizeaz*ă*, cu prec*ă*dere, în studiul asambl*ă*rilor prin* ş*uruburi solicitate transversal)* (fig.20).

 (**Virtual Spring Bolt Tightening Connection**) ≈ *element finit ce materializeaz*ă *o leg*ă*tur*ă *fix*ă *de tip asamblare prin* ş*urub cu tija elastic*ă*, care se asociaz*ă *unei constrângeri de tip coinciden*ţă *(***Coincidence***); valoarea for*ţ*ei de prestrângere se introduce în caseta*  **Tightening force***; se introduc valorile rigidit*ăţ*ii tijei* ş*urubului dup*ă *cele trei axe (transla*ţ*ii*  ş*i rota*ţ*ii);* ţ*ine seama de elasticitatea asambl*ă*rii doar în plan perpendicular pe axa suprafe*ţ*elor coincidente (din acest motiv se utilizeaz*ă*, cu prec*ă*dere, în studiul asambl*ă*rilor prin* ş*uruburi solicitate transversal)* (fig.21).

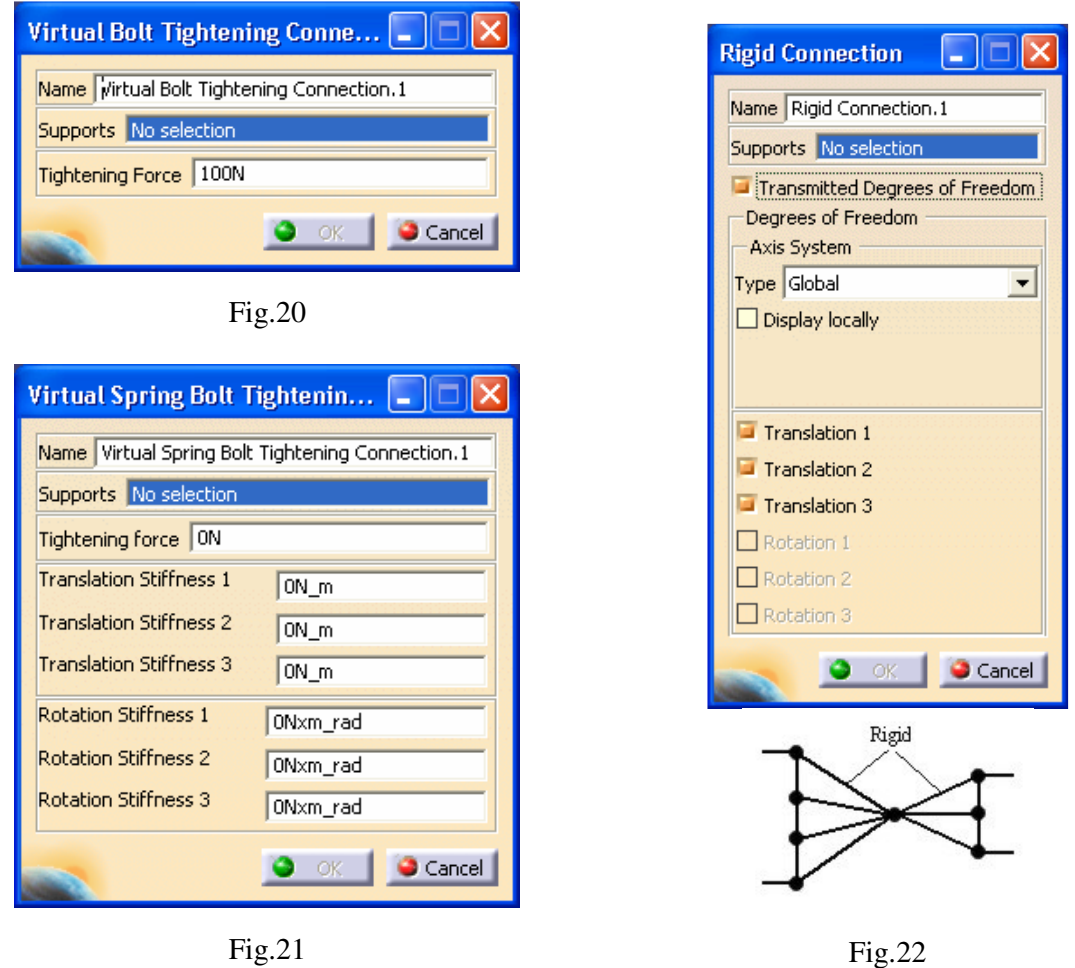

 (**Rigid Connection**) ≈ *element finit ce materializeaz*ă *o leg*ă*tur*ă *fix*ă ş*i rigid*ă *între dou*ă *corpuri, dup*ă *o frontier*ă *comun*ă*; rigidizeaz*ă *local frontiera comun*ă*, f*ă*r*ă *a* ţ*ine seama de elasticitatea acesteia; se asociaz*ă *unei constrângeri de tip coinciden*ţă *(***Coincidence***), unghi (***Angle***) sau distan*ţă *(***Offset***); direc*ţ*iile de rigidizare (de transla*ţ*ie sau rota*ţ*ie dup*ă *cele trei*  *axe) se seteaz*ă *în fereastra de dialog* (fig.22).

₩ (**Smooth Connection**) ≈ *element finit ce materializeaz*ă *o leg*ă*tur*ă *fix*ă ş*i elastic*ă *între dou*ă *corpuri, dup*ă *o frontier*ă *comun*ă*;* ţ*ine seama de elasticitatea local*ă *a frontierei* 

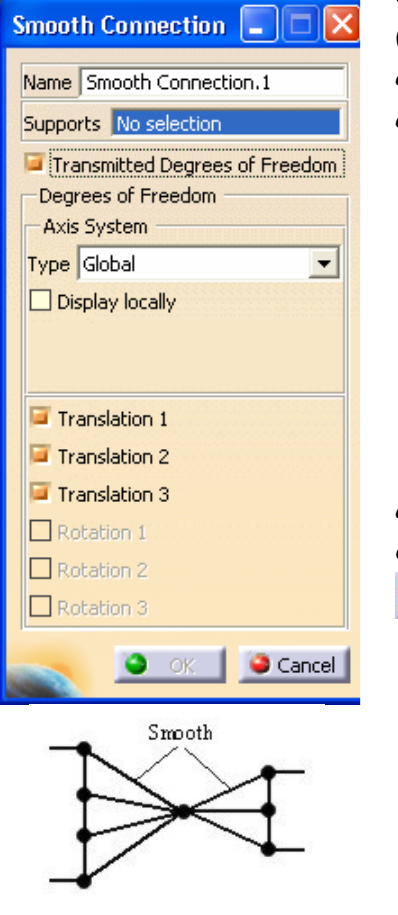

Fig.23

*comune; se asociaz*ă *unei constrângeri de tip coinciden*ţă *(***Coincidence***), unghi (***Angle***) sau distan*ţă *(***Offset***); direc*ţ*iile de mi*ş*care (de transla*ţ*ie sau rota*ţ*ie dup*ă *cele trei axe) se seteaz*ă *în fereastra de dialog* (fig.23).

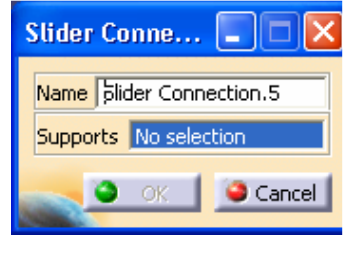

Fig.24

**Q**  (**Slider Connection**) ≈ *element finit ce materializeaz*ă *o leg*ă*tur*ă *mobil*ă *între dou*ă *corpuri constrânse la o mi*ş*care relativ*ă *de transla*ţ*ie într-un plan tangent la frontiera lor comun*ă*;* ţ*ine seama de elasticitatea local*ă

*a frontierei comune; se asociaz*ă *unei constrângeri de tip coinciden*ţă *(***Coincidence***) sau contact (***Contact***)* (fig.24).

(**Contact Connection**) ≈ *element finit ce materializeaz*ă

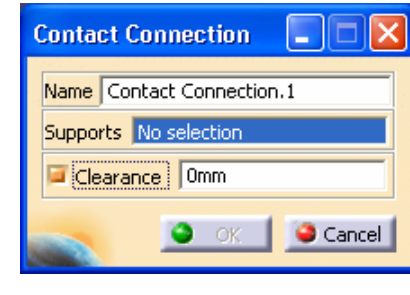

Fig.25

*o leg*ă*tur*ă *mobil*ă*, de contact, între dou*ă *corpuri, cu posibilitate de mi*ş*care relativ*ă*, în func*ţ*ie de valorea jocului; valoarea jocului se introduce în caseta* **Clearance** *(o valoare pozitiv*ă

*presupune existen*ţ*a unei distan*ţ*e între corpuri, iar o valoare negativ*ă *– existen*ţ*a unei pres*ă*ri ini*ţ*iale între corpuri, soft-ul, prin analiz*ă*, nepermi*ţ*ând interpenetrarea);* ţ*ine seama de elasticitatea local*ă *de contact; se asociaz*ă *unei constrângeri de tip coinciden*ţă

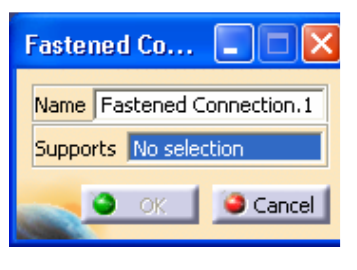

*(***Coincidence***) sau contact (***Contact***)* (fig.25).

 (**Fastened Connection**) ≈ *element finit ce materializeaz*ă *o leg*ă*tur*ă *fix*ă *între dou*ă *corpuri, f*ă*r*ă *posibilitate de mi*ş*care relativ*ă*;* ţ*ine seama de elasticitatea local*ă *de contact; se asociaz*ă *unei constrângeri de tip coinciden*ţă *(***Coincidence***) sau contact (***Contact***)* (fig.26).

Q Fig.26 (**Fastened Spring Connection**) ≈ *element finit ce materializeaz*ă *o leg*ă*tur*ă *fix*ă ş*i elastic*ă *între dou*ă *corpuri, de tip asamblare fix*ă *cu arc, f*ă*r*ă *posibilitate de mi*ş*care relativ*ă*;* ţ*ine seama de elasticitatea local*ă *de contact; valorile rigidit*ăţ*ii arcului se introduc în caseta de dialog, pentru cele trei axe (transla*ţ*ii* ş*i rota*ţ*ii); se*  *asociaz*ă *unei constrângeri de tip coinciden*ţă *(***Coincidence***) sau contact (***Contact***)* (fig.27).

 (**User Defined Distant Connection**) ≈ *element finit ce materializeaz*ă *o distan*ţă *între dou*ă *corpuri, cu flexibilitate m*ă*rit*ă *în alegerea carateristicilor leg*ă*turii (a tipului de elemente finite ce modeleaz*ă *distan*ţ*a); se asociaz*ă *unei constrângeri de tip coinciden*ţă *(***Coincidence***), unghi (***Angle***) sau distan*ţă *(***Offset***)* (fig.28).

 Legătura din partea stângă (**Start**) se realizează între o suprafaţă şi un punct şi poate fi de tip: **Smooth**, **Rigid**, **Spring and Smooth**, **Spring and Rigid**, **Contact and Rigid**.

 Elementul central (**Middle**) poate fi de tip: **Rigid**, **Beam**, **Bolt**, *Spring and Rigid*, **Rigid and Spring**, **Spring and Beam**, **Beam and Spring**, **Bolt and Beam**, **Beam and Bolt**, **Bolt and Spring**, **Spring and Bolt**, *S***pring and Rigid and Spring**, **Spring and Beam and Spring**, **Rigid and Spring and Rigid**, **Beam and Spring and Beam**.

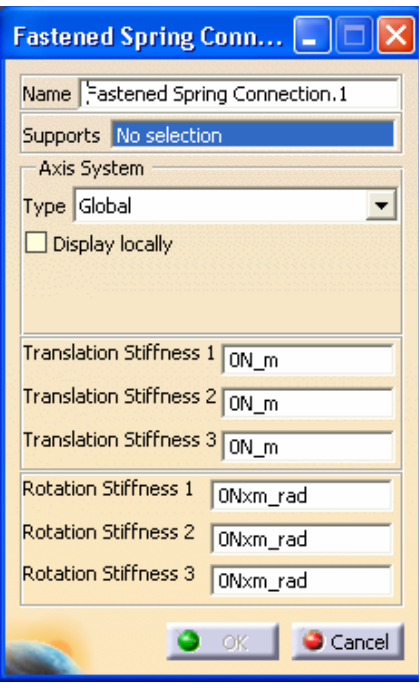

Fig.27

Legătura din partea dreaptă (**End**) se realizează

între un punct şi o suprafaţă şi poate fi de tip: **Smooth**, **Rigid**, **Smooth and Spring**, **Rigid and Spring**, **Rigid and Contact**.

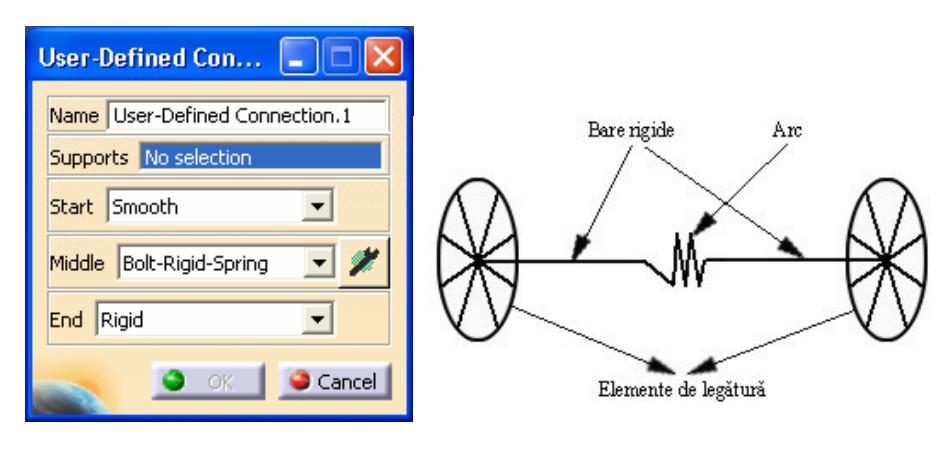

Fig.28

**Modelarea leg**ă**turilor cu baza** este prezentată în continuare.

 (**Surface Slider**) ≈ *constrângere ce materializeaz*ă *o leg*ă*tur*ă *mobil*ă *între dou*ă *corpuri, cu posibilitate de mi*ş*care relativ*ă *de tip transla*ţ*ie a punctelor unei suprafe*ţ*e coincidente cu o alt*ă *suprafa*ţă *rigid*ă*; se asociaz*ă *unei entit*ăţ*i de tip suprafa*ţă*. S*ă*ge*ţ*ile indic*ă *mi*ş*carea de transla*ţ*ie anulat*ă (fig.29).

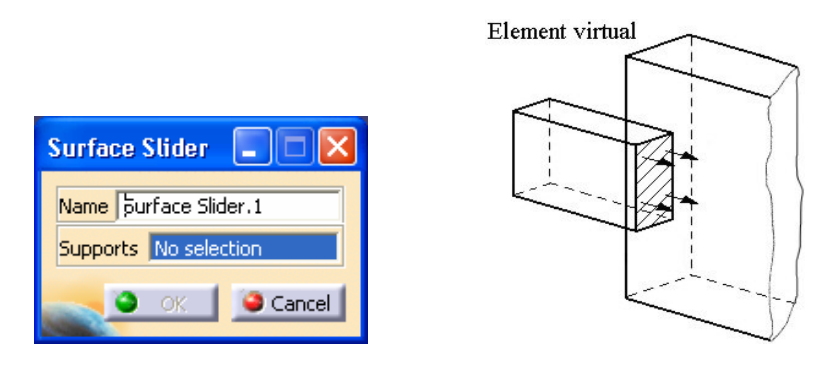

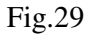

 (**Slider**) ≈ *constrângere de tip cupl*ă *prismatic*ă *cu posibilitate de mi*ş*care relativ*ă *de tip transla*ţ*ie a unui punct dup*ă *o direc*ţ*ie dat*ă*; direc*ţ*ia de transla*ţ*ie se precizeaz*ă *în caset*ă *prin indicarea valorii; se asociaz*ă *unui punct master (***Handle***) al unui element finit virtual (mi*ş*carea relativ*ă *de transla*ţ*ie se realizeaz*ă *între punctul mobil master* ş*i un punct fix situat pe direc*ţ*ia de mi*ş*care). S*ă*ge*ţ*ile simple implic*ă *mi*ş*c*ă*rile de transla*ţ*ie anulate, iar cele duble, mi*ş*c*ă*rile de rota*ţ*ie anulate* (fig.30).

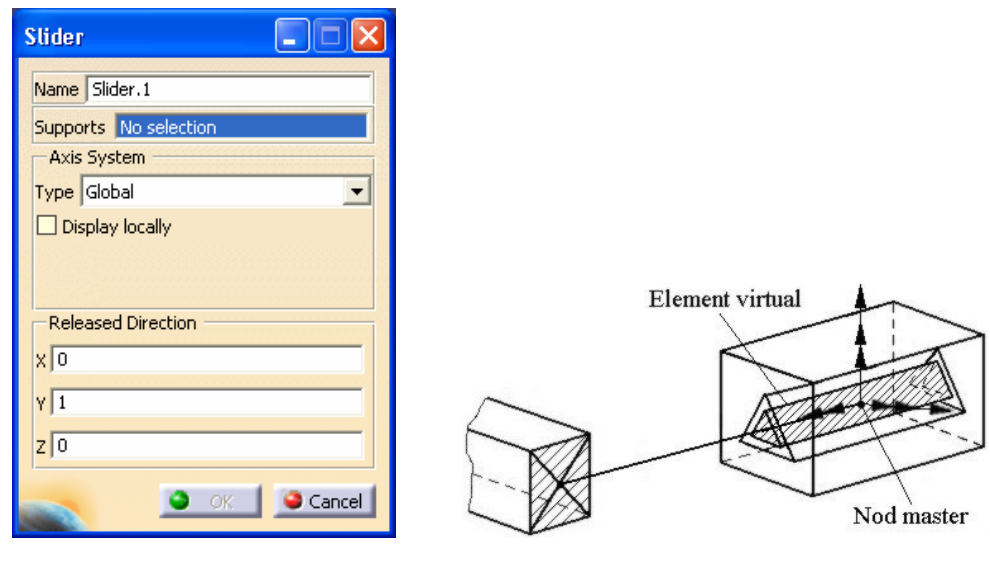

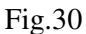

 (**Sliding Pivot**) ≈ *constrângere de tip cupl*ă *cilindric*ă *cu posibilitate de mi*ş*care relativ*ă *de tip transla*ţ*ie* ş*i rota*ţ*ie a unui punct dup*ă *o direc*ţ*ie dat*ă*; direc*ţ*ia de roto-transla*ţ*ie se precizeaz*ă *în caset*ă *prin indicarea valorii; se asociaz*ă *unui punct master al unui element finit virtual (mi*ş*carea relativ*ă *de roto-transla*ţ*ie se realizeaz*ă *între punctul mobil master* ş*i un punct fix situat pe direc*ţ*ia de mi*ş*care). S*ă*ge*ţ*ile simple implic*ă *mi*ş*c*ă*rile de transla*ţ*ie anulate, iar cele duble mi*ş*c*ă*rile de rota*ţ*ie anulate* (fig.31).

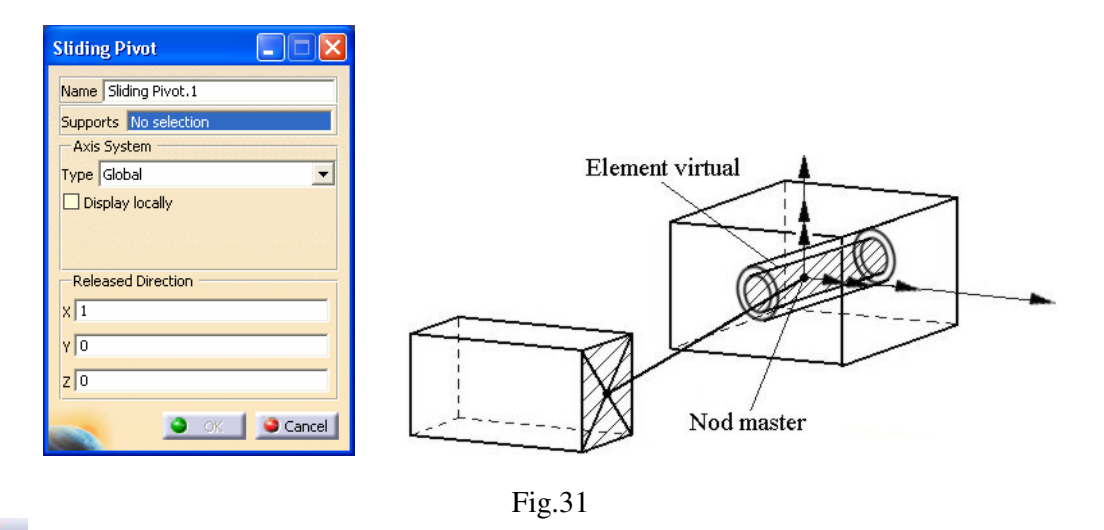

 (**Ball Joint**) ≈ *constrângere de tip cupl*ă *sferic*ă *cu posibilitate de mi*ş*care relativ*ă *de tip rota*ţ*ie a unui punct dup*ă *cele trei axe; se asociaz*ă *unui punct master al unui element finit virtual (mi*ş*carea relativ*ă *de rota*ţ*ie se realizeaz*ă *între punctul mobil master* ş*i un punct fix). S*ă*ge*ţ*ile simple implic*ă *mi*ş*c*ă*rile de transla*ţ*ie anulate* (fig.32).

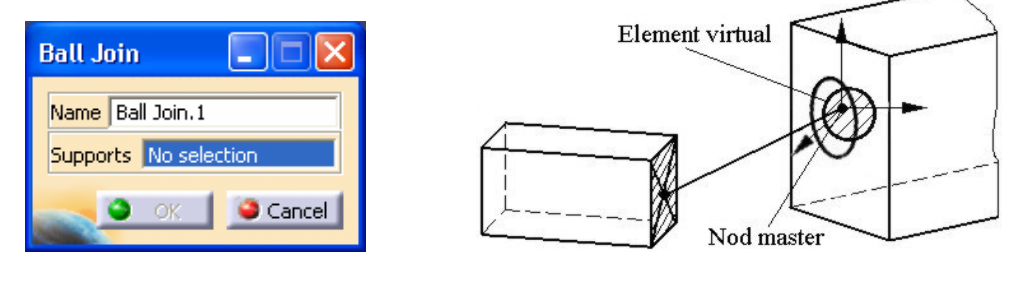

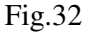

 (**Pivot**) ≈ *constrângere de tip cupl*ă *de rota*ţ*ie cu posibilitate de mi*ş*care relativ*ă *de tip rota*ţ*ie a unui punct dup*ă *o ax*ă*; se asociaz*ă *unui punct master al unui element finit virtual (mi*ş*carea relativ*ă *de rota*ţ*ie se realizeaz*ă *între punctul mobil master* ş*i un punct fix). S*ă*ge*ţ*ile simple implic*ă *mi*ş*c*ă*rile de transla*ţ*ie anulate, iar cele duble mi*ş*c*ă*rile de rota*ţ*ie anulate* (fig.33).

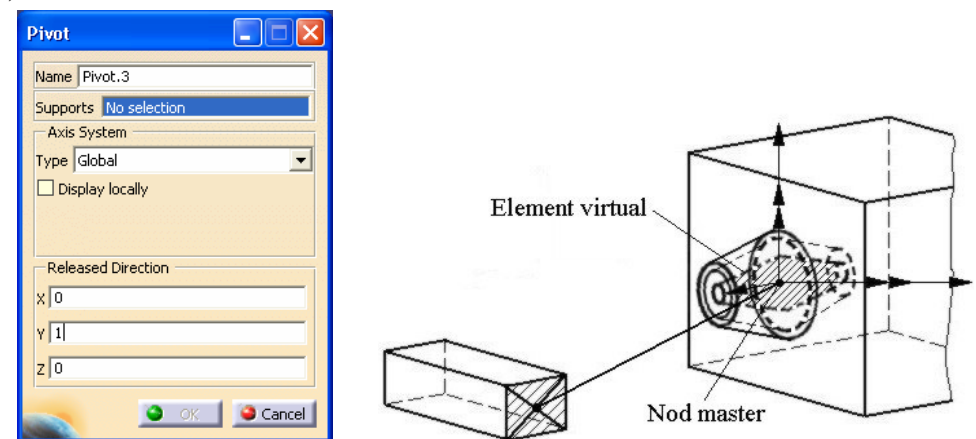

Fig.33

(**Advanced Restraint**) ≈ *constrângere general*ă *cu posibilitate de definire a mi*ş*c*ă*rilor* 

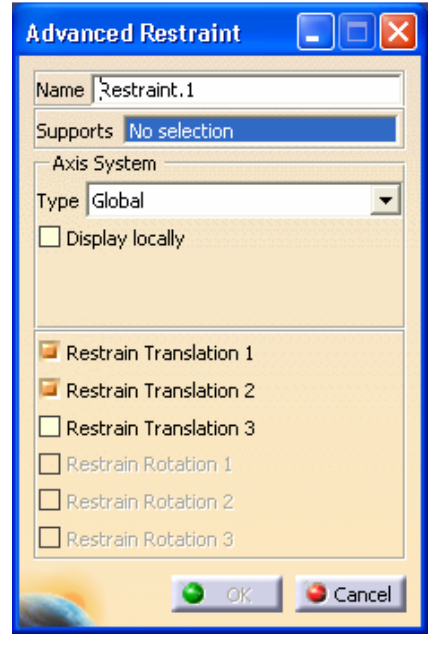

*anulate, prin setarea în fereastra de dialog; se asociaz*ă *punctelor, muchiilor, fe*ţ*elor sau elementelor virtuale*

(fig.34).

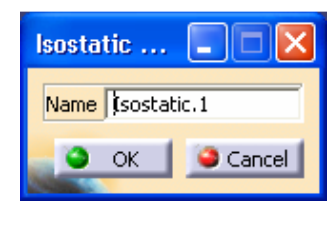

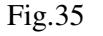

忎 (**Isostatic**) ≈ *constrângere care genereaz*ă *starea static* 

*determinat*ă*; se asociaz*ă *modelului cu elemente finite creat* (fig.35).

 (**Clamp**) ≈ *constrângere de tip încastrare care anuleaz*ă *toate mi*ş*c*ă*rile de transla*ţ*ie ale entit*ăţ*ilor c*ă*rora le este aplicat*ă*; se asociaz*ă *punctelor, muchiilor, fe*ţ*elor sau elementelor virtuale. S*ă*ge*ţ*ile simple implic*ă *mi*ş*c*ă*rile de transla*ţ*ie anulate* (fig.36).

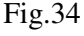

**Modelarea înc**ă**rc**ă**rilor** se poate realiza prin intermediul uneia din comenzile prezentate în continuare.

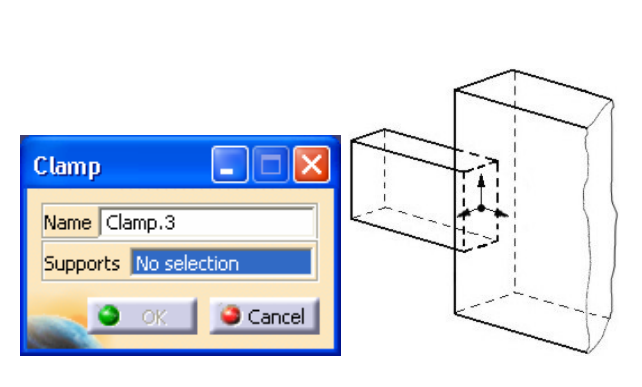

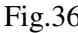

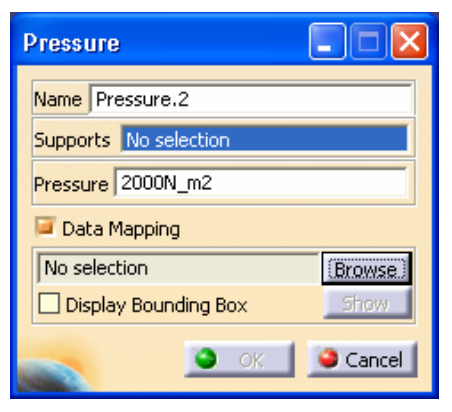

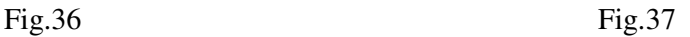

 (**Pressure**) ≈ *înc*ă*rcare de tip presiune (for*ţă *distribuit*ă *aplicat*ă *normal pe suprafa*ţă*); prin activarea* **Data Mapping** *se pot înc*ă*rca fi*ş*iere de date .***txt** *sau .***xls** *care con*ţ*in valorile presiunii distribuite neuniform; se aplic*ă *pe suprafe*ţ*e* (fig.37).

 (**Distributed Force**) ≈ *înc*ă*rcare de tip for*ţă *rezultant*ă*; valorile componentelor dup*ă *cele trei axe se introduc în caseta de dialog; se aplic*ă *pe puncte, suprafe*ţ*e sau elemente virtuale* (fig.38).

 (**Bearing Load**) ≈ *înc*ă*rcare de tip for*ţă *de ap*ă*sare a unui rulment pe o suprafa*ţă *cilindric*ă*; valorile componentelor dup*ă *cele trei axe se introduc în caseta de dialog; valoarea unghiului de distribu*ţ*ie a for*ţ*ei se introduce în caseta* **Angle***; direc*ţ*ia de orientare a for*ţ*ei se seteaz*ă *în caseta* **Orientation** ş*i poate fi radial*ă *sau paralel*ă*; legea de varia*ţ*ie a* 

*distribu*ţ*iei poate fi de tip parabolic*ă*, sinusoidal*ă *sau o lege definit*ă *de utilizator* ş*i se define*ş*te în caseta* **Type***; se aplic*ă *pe suprafe*ţ*e* (fig.39).

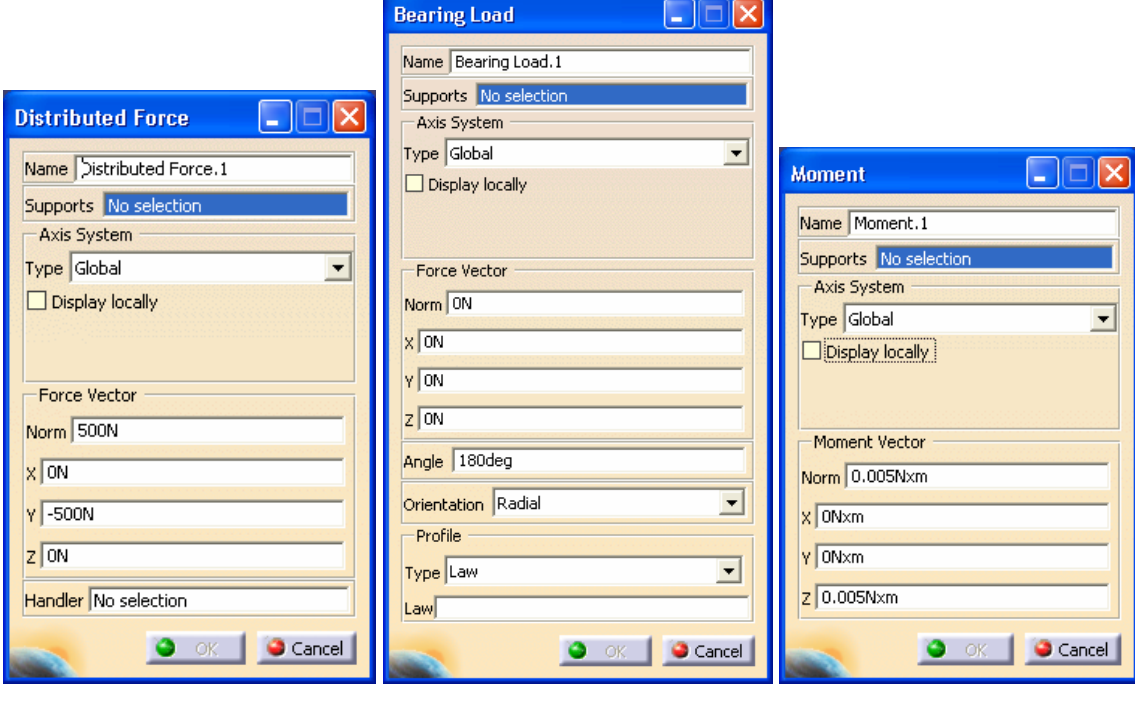

 $Fig.38$  Fig.39 Fig.40

 (**Moment**) ≈ *înc*ă*rcare de tip moment rezultant; valorile componentelor dup*ă *cele trei axe se introduc în caseta de dialog; se aplic*ă *pe puncte, suprafe*ţ*e sau elemente virtuale* (fig.40).

 (**Imported Force**) ≈ *înc*ă*rcare de tip for*ţă *rezultant*ă *ale c*ă*rei valori se import*ă *prin intermediul unor fi*ş*iere de date* **.txt** *sau* **.xls***; se aplic*ă *pe puncte, suprafe*ţ*e sau elemente virtuale* (fig.41).

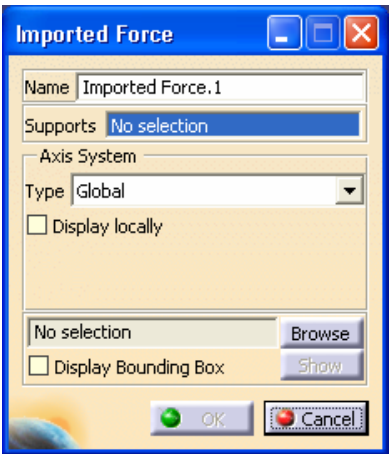

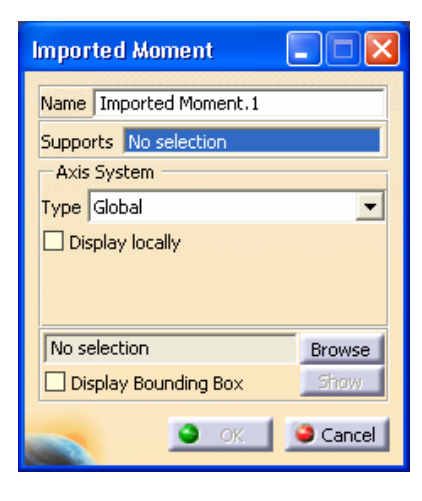

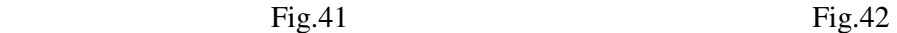

 (**Imported Moment**) ≈ *înc*ă*rcare de tip moment rezultant ale c*ă*rui valori se import*ă *prin intermediul unor fi*ş*iere de date* **.txt** *sau* **.xls***; se aplic*ă *pe puncte, suprafe*ţ*e sau elemente virtuale* (fig.42).

 (**Acceleration**) ≈ *înc*ă*rcare de tip for*ţ*e masice datorate unor câmpuri iner*ţ*iale de transla*ţ*ie; valorile componentelor dup*ă *cele trei axe se introduc în caseta de dialog; se aplic*ă *pe volume* (fig.43).

 (**Rotation Force**) ≈ *înc*ă*rcare de tip for*ţ*e masice datorate unor câmpuri iner*ţ*iale de rota*ţ*ie; în caseta de dialog se seteaz*ă *axa de rota*ţ*ie* ş*i se introduc valorile vitezei* ş*i accelera*ţ*iei unghiulare; se aplic*ă *pe volume* (fig.44).

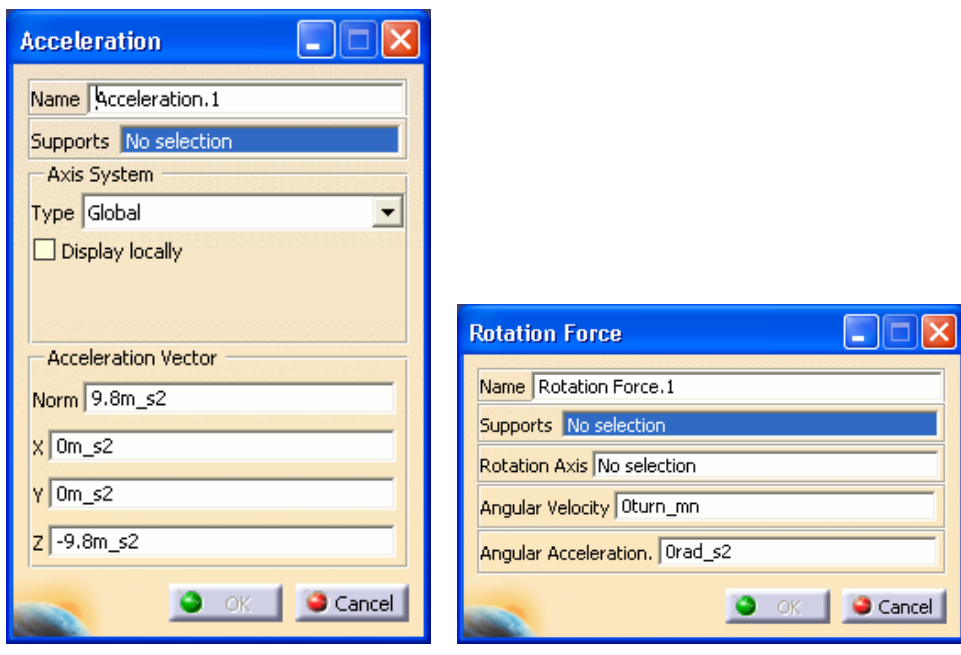

 $Fig.43$  Fig.44

 (**Line Force Density**) ≈ *înc*ă*rcare de tip for*ţă *distribuit*ă *pe linie; componentele for*ţ*ei, dup*ă *trei axe, se introduc în caseta de dialog; prin activarea* **Data Mapping** *se pot înc*ă*rca fi*ş*iere de date .***txt** *sau .***xls** *care con*ţ*in valorile for*ţ*ei distribuite neuniform; se aplic*ă *pe muchii* (fig.45).

 (**Surface Force Density**) ≈ *înc*ă*rcare de tip for*ţă *distribuit*ă *pe suprafa*ţă*; componentele for*ţ*ei, dup*ă *trei axe, se introduc în caseta de dialog; prin activarea* **Data Mapping** *se pot înc*ă*rca fi*ş*iere de date .***txt** *sau .***xls** *care con*ţ*in valorile for*ţ*ei distribuite neuniform; se aplic*ă *pe fe*ţ*e* (fig.46).

 (**Body Force**) ≈ *înc*ă*rcare de tip for*ţă *distribuit*ă *în volum; componentele for*ţ*ei, dup*ă *trei axe, se introduc în caseta de dialog; prin activarea* **Data Mapping** *se pot înc*ă*rca fi*ş*iere de date .***txt** *sau .***xls** *care con*ţ*in valorile for*ţ*ei distribuite neuniform; se aplic*ă *pe volume* (fig.47).

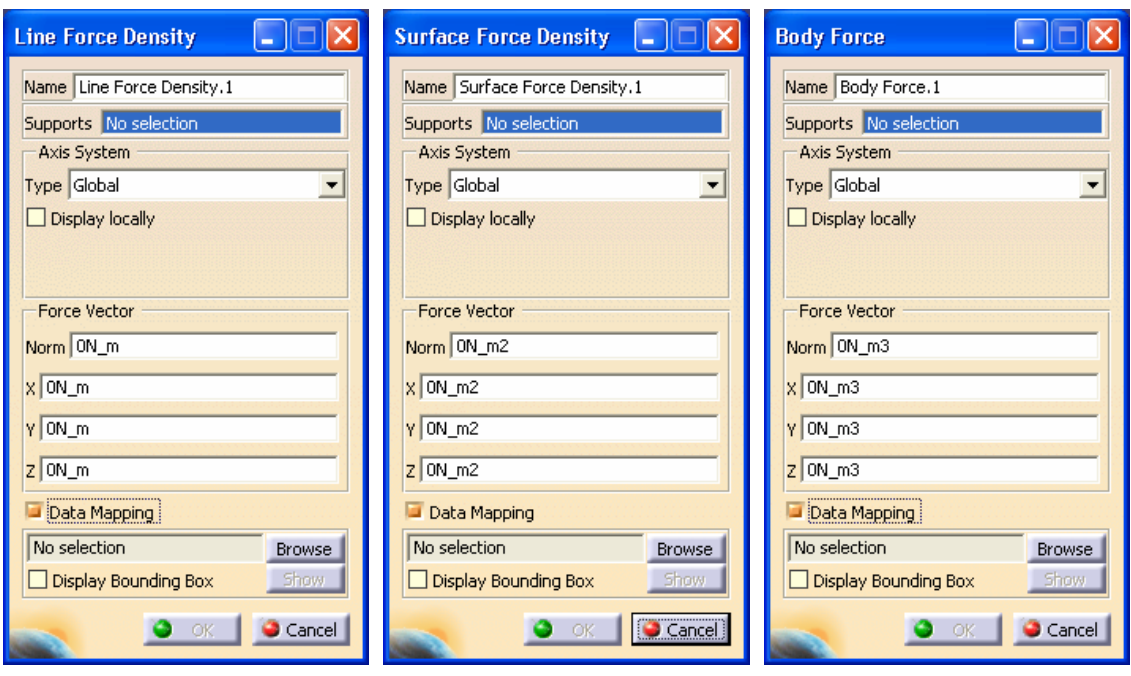

Fig.45 **Fig.46** Fig.47

 (**Enforced Displacement**) ≈ *înc*ă*rcare de tip deplasare impus*ă*; componentele deplas*ă*rilor, dup*ă *trei axe (transla*ţ*ii sau rota*ţ*ii), se introduc în caseta de dialog; se aplic*ă *pe entit*ăţ*i de tip constrângere* (fig.48).

 (**Temperature Field**) ≈ *înc*ă*rcare de tip temperatur*ă *ale c*ă*rei valori, m*ă*surate în grade*  **Kelvin** (0  $^{\circ}C = 273,15$  K), se introduc în caseta de dialog; prin activarea **Data Mapping** se *pot înc*ă*rca fi*ş*iere de date .***txt** *sau .***xls** *care con*ţ*in valorile temperaturii distribuite neuniform; se aplic*ă *pe entit*ăţ*i de tip muchie, fa*ţă *sau volum* (fig.49).

 (**Distributed Mass**) ≈ *înc*ă*rcare de tip mas*ă *concentrat*ă *într-un punct; se aplic*ă *pe entit*ăţ*i de tip punct, fa*ţă *sau element virtual* (fig.50).

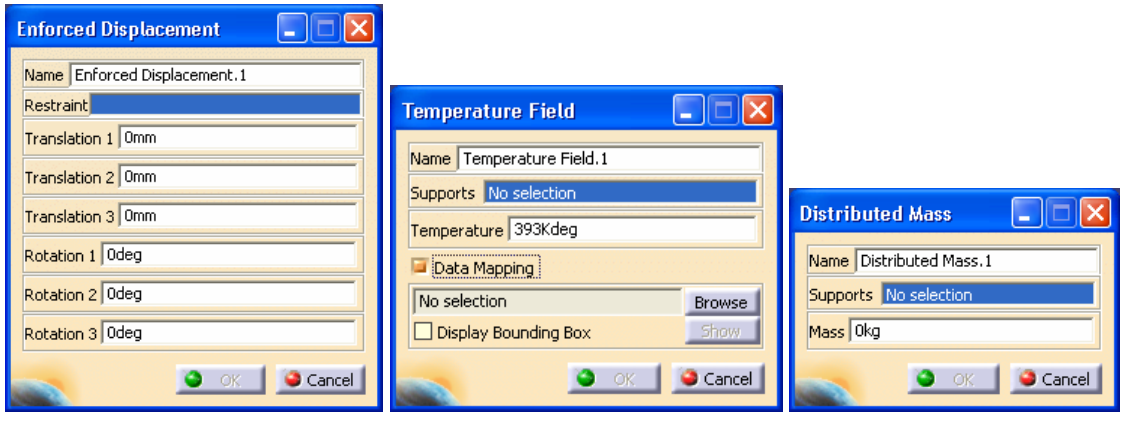

Fig.48 **Fig.49** Fig.50

 (**Line Mass Density**) ≈ *înc*ă*rcare de tip densitate liniar*ă *de mas*ă*; se aplic*ă *pe o muchie* (fig.51).

 (**Surface Mass Density**) ≈ *înc*ă*rcare de tip densitate de mas*ă *pe suprafa*ţă*; se aplic*ă *pe o fa*ţă (fig.52).

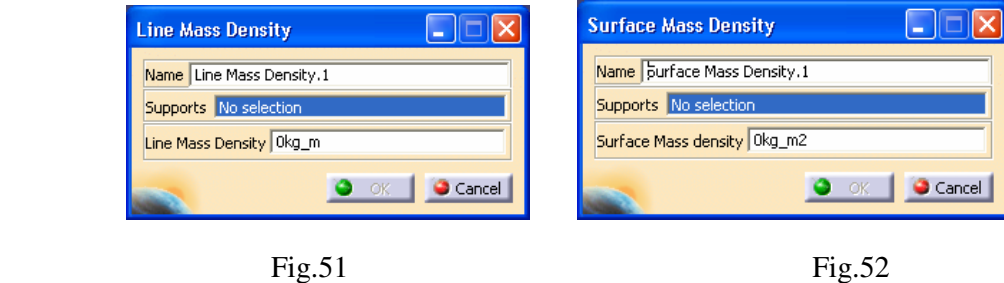

Verificarea modelului cu elemente finite oferă informații despre: tipul de elemente finite existente în model; material; cosntrângerile dintre elementele componente. "Aprinderea" ledului verde, însoţită de mesajul de consistenţă a modelului, oferă informaţii despre corectitudinea întocmirii modelului cu elemente finite. Verificarea se realizează prin comanda

(**Model Checker**) ≈ *verificarea modelului cu elemente finite* (fig.53).

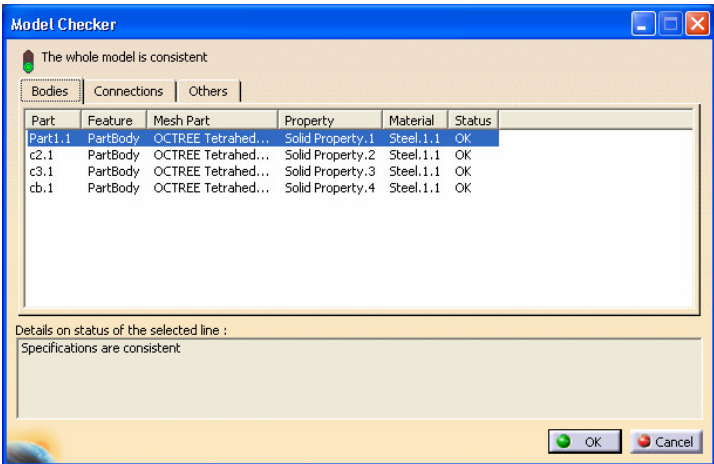

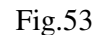

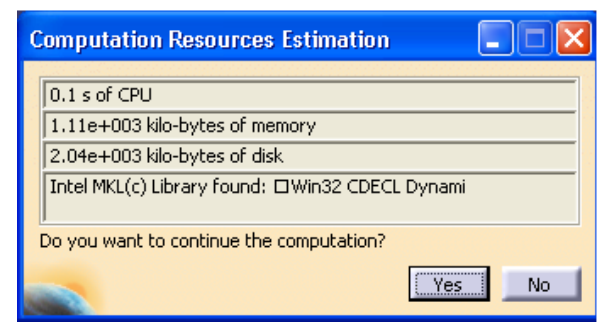

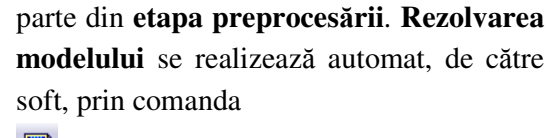

Comenzile prezentate până în aici fac

 (**Compute**) ≈ *rezolvarea modelului cu elemente finite; ofer*ă *informa*ţ*ii despre estimarea resurselor hardware necesare rezolv*ă*rii modelului* (fig.54).

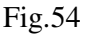

 Etapa postprocesării presupune, înaintea optimizării, **vizualizarea rezultatelor**. Principalele comenzi utilizate pentru vizualizarea rezultatelor sunt prezentate în continuare.

 (**Deformation**) ≈ *vizualizarea st*ă*rii deformate a modelului; prin dublu click pe specificația Deformed Mesh din arborele de specifica*ţ*ii se pot vizualiza diferite seturi de zone deformate ale modelului; prin clickdreapta pe specifica*ţ*ia Deformed Mesh* ş*i alegerea op*ţ*iunii Report, se genereaz*ă *un fi*ş*ier .html cu rezultate; în cazul analizei frecven*ţ*elor proprii de vibra*ţ*ie, prin dublu click pe specifica*ţ*ia Deformed Mesh din arborele de specifica*ţ*ii se pot vizualiza* ş*i st*ă*rile deformate ale modelului pentru diferite frecven*ţ*e proprii ale acestuia* (fig.55).

 (**Stress Von Misses**) ≈ *vizualizarea câmpurilor de tensiuni* **Von Mises**. *Prin parcurgerea succesiuni de comezi* **View** ⇒ **Render Style** ⇒ **Customize View...** ⇒ *se selecteaz*ă *specifica*ţ*ia Materials*, *se ob*ţ*ine vizualizarea câmpurilor de tensiuni Von Mises*, *în material; valorile vizualizate au ca unitate de m*ă*sur*ă *N/m<sup>2</sup>* (*de ex. 1.21e+008 reprezint*ă *1,21*·*10<sup>8</sup> N/m<sup>2</sup> sau*   $1,21 \cdot 10^2$  MPa unde 1 MPa = 1 N/mm<sup>2</sup>) (fig.56).

 Tensiunile echivalente von Mises se detremină cu teoria de rupere a energiei de deformație maxime; astfel, tensiunea echivalentă se determină cu relația

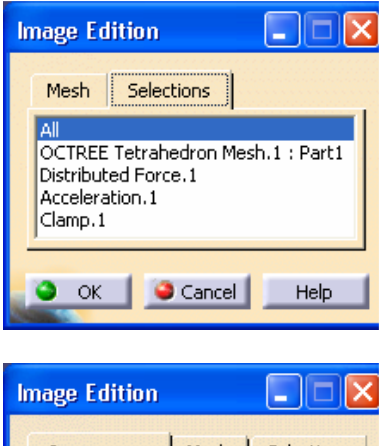

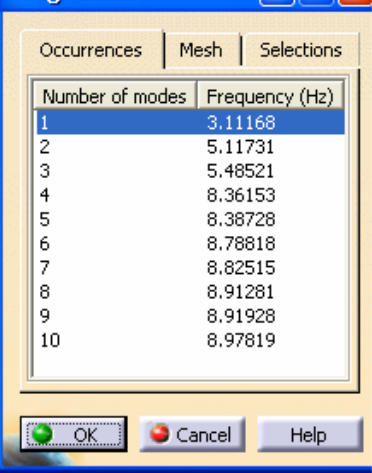

$$
Fig. 55
$$

$$
\sigma_{\scriptscriptstyle e} = \frac{1}{\sqrt{2}} \sqrt{(\sigma_x - \sigma_y)^2 + (\sigma_y - \sigma_z)^2 + (\sigma_z - \sigma_x)^2 + 6(\tau_{xy}^2 + \tau_{yz}^2 + \tau_{xz}^2)}.
$$
\n(1)

În relaţia (1), σ reprezintă tensiunile normale, iar τ tensiunile tangenţiale (fig.57).

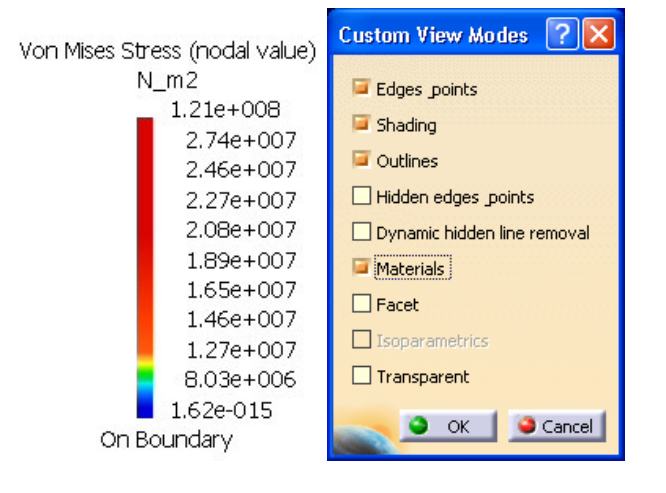

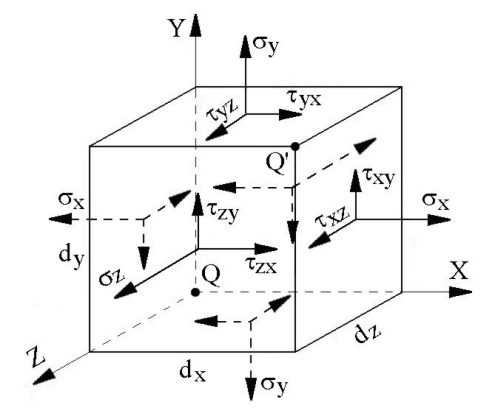

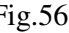

 $Fig.56$  Fig.57

**B**  (**Displacements**) ≈ *vizualizarea deplas*ă*rilor. Prin parcurgerea succesiuni de comezi: Click pe imaginea deplas*ă*rilor sub form*ă *vectorial*ă ⇒ **Translational displacement vector object** ⇒ **Definition** ⇒ **Visu** ⇒ *se selecteaz*ă *specifica*ţ*ia AVERAGE-ISO* ş*i se ob*ţ*ine vizualizarea câmpurilor de deplas*ă*ri* (fig.58).

 (**Principal Stress**) ≈ *vizualizarea tensiunilor principale. Prin parcurgerea succesiuni de comezi: Click pe imaginea deplas*ă*rilor sub form*ă *vectorial*ă ⇒ **Tensor for maximum stress object** ⇒ **Definition** ⇒ **Visu** ⇒ *se poate alege vizualizarea diferitelor tipuri de tensiuni* (fig.59).

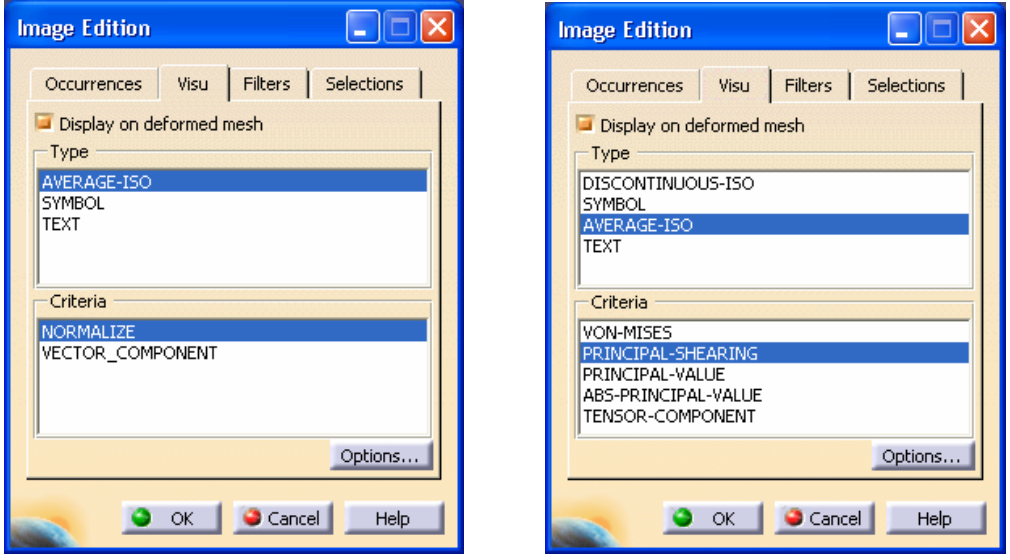

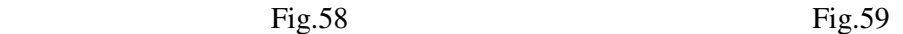

(**Animate**) ≈ *vizualizarea st*ă*rii animate* (fig.60).

(**Cut Plane Analysis**) ≈ *vizualizarea sec*ţ*iunii* (fig.61).

(**Deformation Scale Factor**) ≈ *setarea factorului de deformare* (fig.62).

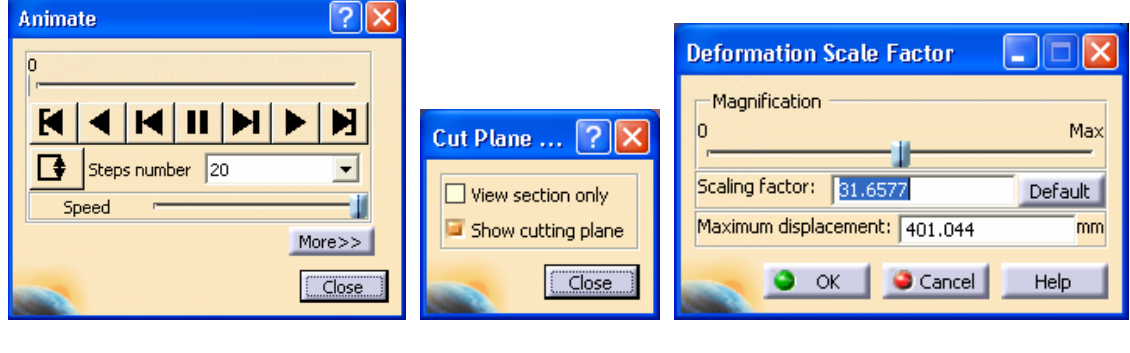

Fig.60 Fig.61 Fig.62

 (**Search Image Extrema**) ≈ *vizualizarea zonelor cu valori maxime pentru tensiuni sau deplas*ă*ri*.

(**Informations**) ≈ *vizualizarea informa*ţ*iilor referitoare la modelul cu elemente finite*.